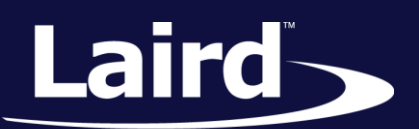

Smart Technology. Delivered.<sup>™</sup>

# Reference Guide WB45NBT

*Version 1.10*

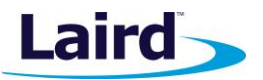

# REVISION HISTORY

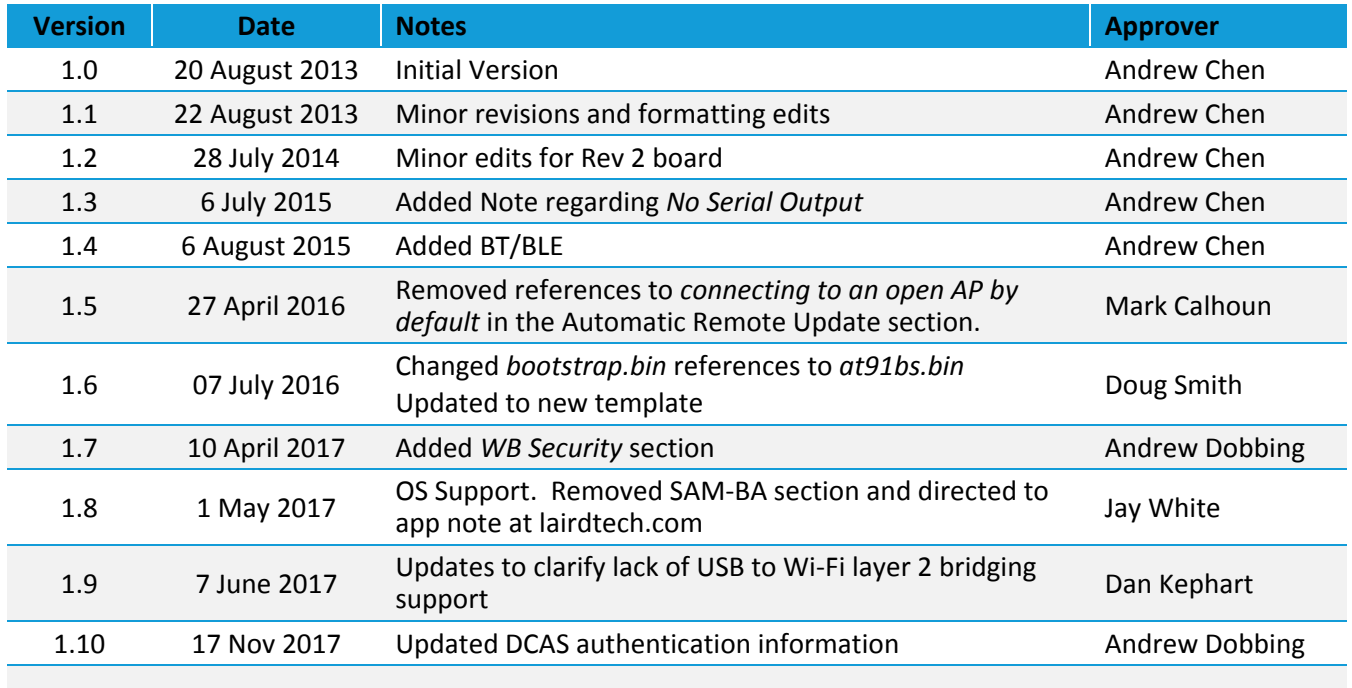

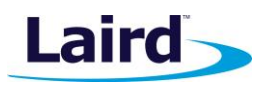

# **CONTENTS**

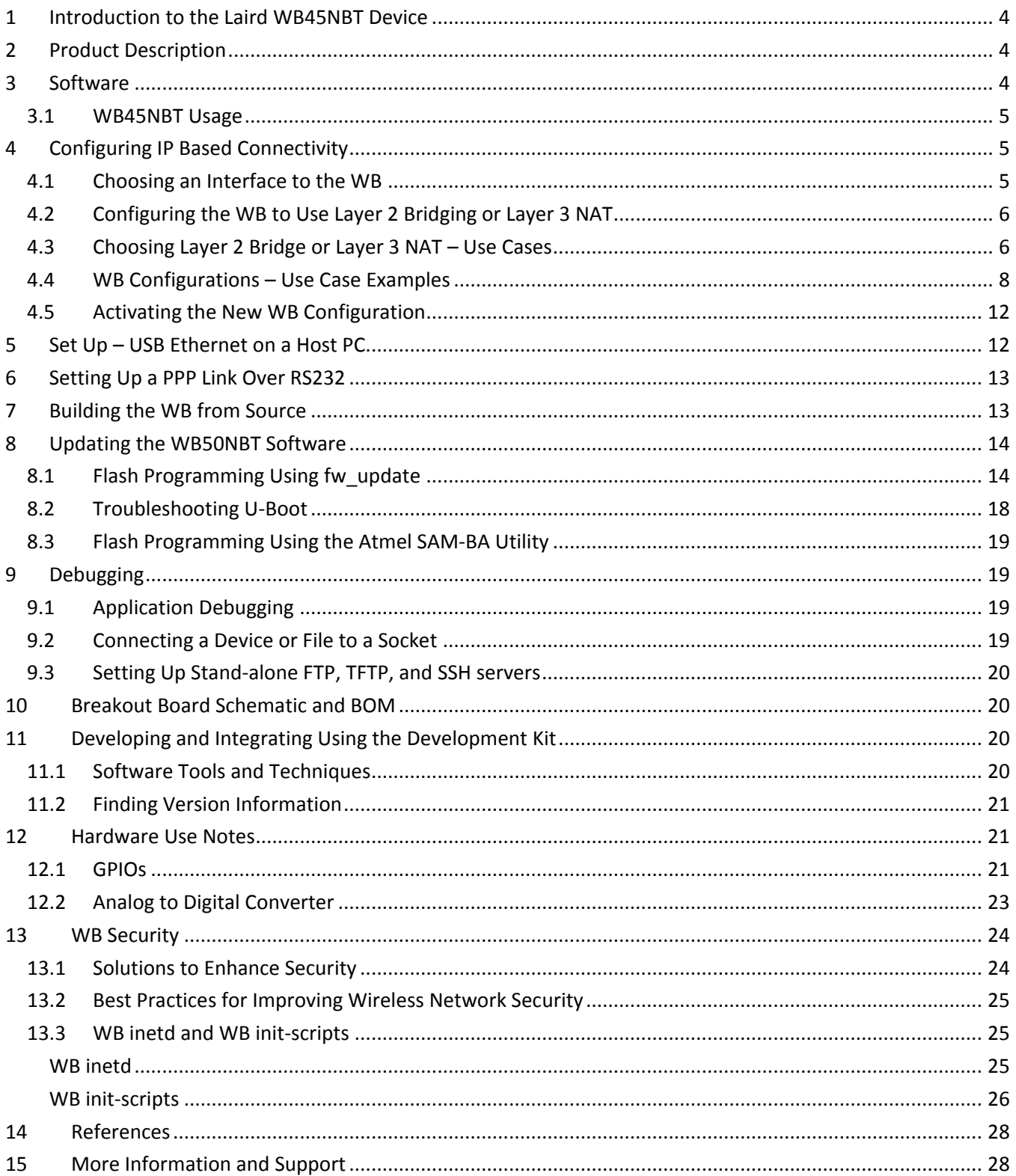

# <span id="page-3-0"></span>1 **INTRODUCTION TO THE LAIRD WB45NBT DEVICE**

The Laird WB45NBT wireless bridge module is a wireless communications subsystem that may be integrated into a variety of host devices via a number of available electronic and logical interfaces.

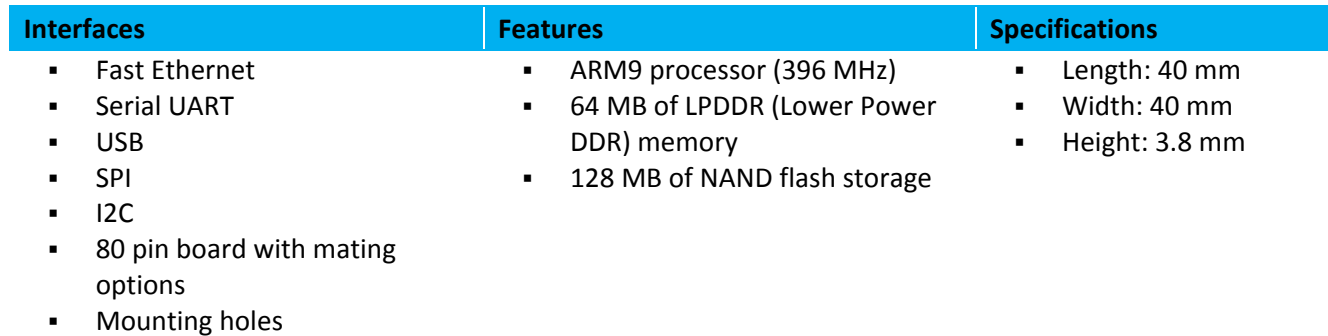

# <span id="page-3-1"></span>2 PRODUCT DESCRIPTION

The Laird WB45NBT provides complete enterprise-class Wi-Fi connectivity with an integrated TCP/IP stack, full support for IEEE 802.11a/b/g/n and Bluetooth 4.0 dual-mode air standards, and a fully integrated security supplicant providing 802.11i/WPA2 Enterprise authentication, data encryption, and BT protocol stacks.

The WB45NBT is a fully integrated module with RF shielding and two U.FL type antenna connectors. The Main antenna (for Wi-Fi) and the Auxiliary antenna (for Bluetooth) work separately to get the best coexistence performance. Although not currently supported, the third antenna connector multiplexes both the Wi-Fi and Bluetooth signals into a single RF port through the use of a T/R switch.

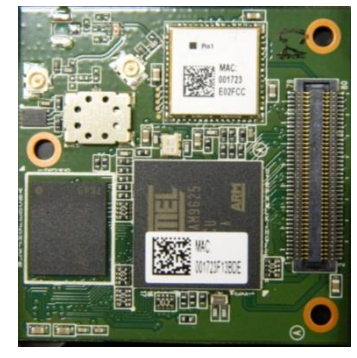

**Note:** For additional information on the hardware aspects of the WB45NBT, please refer to the *Hardware Integration Guide* download on the [WB45NBT Product Page.](http://www.lairdtech.com/Products/Embedded-Wireless-Solutions/Summit-Wi-Fi-Radio-Modules/SDC-WB45NBT/)

# <span id="page-3-2"></span>3 SOFTWARE

The WB45NBT has 128 MB of NAND flash memory that is divided into partitions (see [Table 1\)](#page-3-3). It uses 4-bit ECC in a 64 bit OOB area in each sector.

<span id="page-3-3"></span>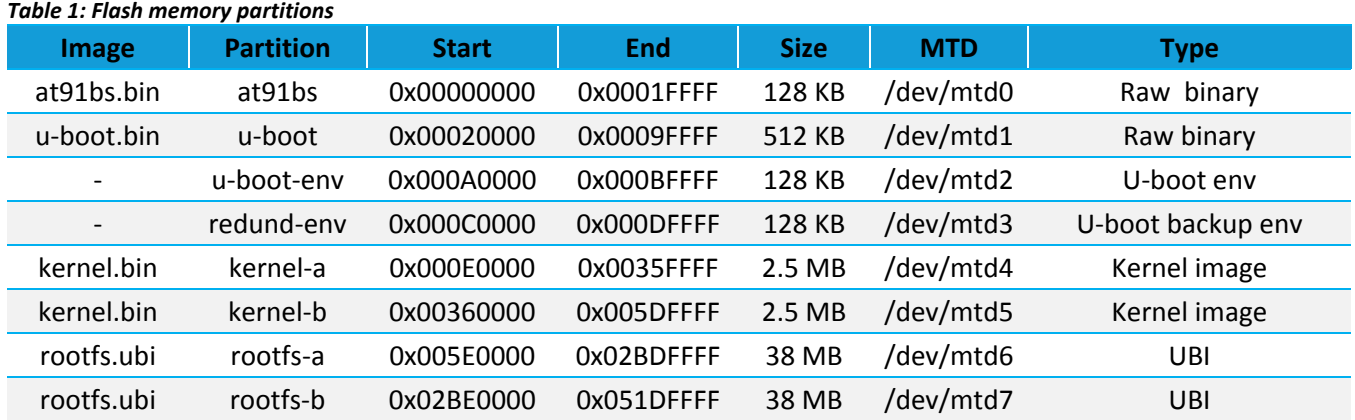

**Embedded Wireless Solutions Support Center: [http://ews-support.lairdtech.com](http://ews-support.lairdtech.com/)** www.lairdtech.com/wi-fi

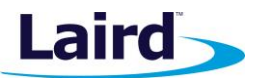

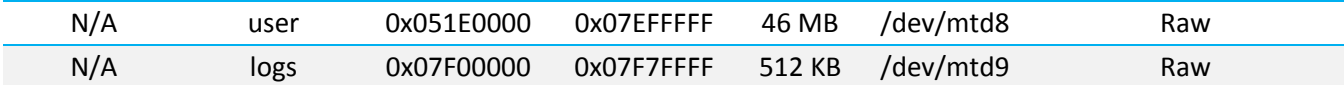

There are four basic types of binary images that can be programmed into the flash memory:

- Bootstrap loader
- U-boot boot loader
- Linux kernel
- Root filesystem

The flash partition layout allows for two kernel images (kernel-a and kernel-b), as well as two file system images (rootfs-a and rootfs-b). This allows an update to an alternate image without disturbing the currently running system. Additionally, if something goes awry with the newly updated image, the original image is still available. The update program is intelligent enough to program the correct partition (the one which is not currently being run).

The filesystem is stored using a format called Unsorted Block Images (UBI). This is a filesystem that lies on top of the Memory Technology Device (MTD) layer. The MTD layer handles bad block mapping. When a bad block is encountered, it is simply skipped and not used. As new bad blocks occur, they are marked as such and handled properly between the MTD and UBI file system. The UBIFS handles wear-leveling.

# <span id="page-4-0"></span>**3.1 WB45NBT Usage**

One of the main applications of the WB is to enable Wi-Fi on your host device using one of the available interfaces of the WB module. This section describes how to do this from a Linux environment.

The quickest way to start controlling the WB is through the built-in Linux command line interface (CLI). The WB's CLI can be accessed via the DEBUG UART (settings: 115200 8N1) or via Secure Shell (ssh). ssh logins can be accepted on Ethernet (IP address assigned via DHCP – see your local DHCP server for address) or via USB Ethernet at IP address 192.168.3.1 port 22.

Once CLI access is available, configuration files on the device can be examined or modified.

# <span id="page-4-1"></span>4 CONFIGURING IP BASED CONNECTIVITY

This section covers enabling your host device to communicate over Wi-Fi via the WB. The predominant use cases involve using the WB as Ethernet to Wi-Fi, USB to Wi-Fi, or Serial PPP (RS232) to Wi-Fi peripherals. These use cases allow normal IP network connectivity via the WB's Wi-Fi interface. We'll explain these use cases in this guide, but they aren't the only ones available; more complex configurations are also possible. Please contact Laird support if you have a use case this is not covered in this document.

# <span id="page-4-2"></span>**4.1 Choosing an Interface to the WB**

The first consideration in configuring the Wi-Fi connectivity is what interface will be used between the host device and the WB. The most common three options are Ethernet, USB Ethernet, and Serial (RS232). Each of these cases has the host device sending and receiving IP packets and the WB forwarding packets to and from the Wi-Fi interface once connected.

- Ethernet Refers to the standard 802.3 Ethernet.
- USB connectivity We recommend setting up the WB to enable USB CDC Ethernet (also known as USB Gadget Ethernet). Then installing the proper drivers on the host device. This allows the WB to appear as a standard Ethernet network device.

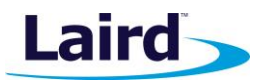

Serial (RS232) – We recommend setting up PPP over serial on the WB and the host device and enabling IP over PPP. Optionally, the host device can send raw byte data to a UART on the WB and the WB can forward that data bi-directionally to a TCP socket via the built in socat program.

# <span id="page-5-0"></span>**4.2 Configuring the WB to Use Layer 2 Bridging or Layer 3 NAT**

The second consideration in configuring Wi-Fi connectivity is whether to configure the WB to act as a Layer 2 Bridge or a Layer NAT device.

# **4.2.1 Layer 2 Bridge**

When configured as a Layer 2 bridge, the WB acts as a transparent bridge for Layer 2 packets carrying an IPbased packet from the host device. The WB expects the host to do all Layer 3 IP configuration such as static addressing or DHCP for the Wi-Fi network. This mode applies to *Ethernet to Wi-Fi*. In the Layer 2 Bridge configuration, it appears to the host device that it is connected to a physical network.

### **4.2.2 Layer 3 NAT**

When configured to do Layer 3 NAT, the WB is configured to run a DHCP client or have a static IP address on the WB's Wi-Fi interface. In this configuration, a static non-routable IP address is assigned on the host device's communication interface and the corresponding interface on the WB. Port NAT and IP masquerading would then enable seamless communication from the host interface to the Wi-Fi network. This mode applies to *Ethernet to Wi-Fi*, *USB Ethernet to Wi-Fi*, and *Serial PPP to Wi-Fi*. Seven common use cases are detailed that describe the WB configured as a bridge or NAT device.

**Note:** Please contact Laird support if you have a use case not covered here in this document.

# <span id="page-5-1"></span>**4.3 Choosing Layer 2 Bridge or Layer 3 NAT – Use Cases**

### **4.3.1 Use Case 1**

#### *A single host device with a DHCP client for Wi-Fi on the host device's Ethernet to the WB.*

This is often used when the WB if functioning as an Ethernet to Wi-Fi dongle on an existing product where the Ethernet is set up to use DHCP.

- **Solution:** Bridging
	- The WB acts as a transparent bridge between the Ethernet and Wi-Fi.
- **Caveats:**

It should send a ping packet or other IP packet from the host device's interface to the WB once a new IP address has been assigned to register the host device with the WB's bridge code. Otherwise, the bridge may not forward incoming Wi-Fi packets to the host device.

In addition, this configuration is not able to renew DHCP on a roam without software using SDK Events to alert the host device to trigger DHCP on a roam. This is only an issue for networks configured with multiple subnets on the same SSID (determine if your customers do this).

See Single Host Device with DHCP running on the WB for NAT Configuration to solve this issue.

[Use Case 1 Example](#page-7-1)

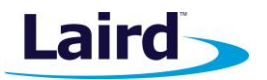

### **4.3.2 Use Case 2**

#### *A single host device with a static IP for Wi-Fi on the host device's Ethernet to the WB*

The IP address that is used on the Wi-Fi network is statically assigned by the host device. This is often the case when using the WB as an *Ethernet to Wi-Fi* dongle on an existing product where the Ethernet was set up to use static IP addresses.

**Solution: Bridging** 

The WB acts as a transparent bridge between the Ethernet and Wi-Fi.

▪ **Caveats:** 

It should send a ping packet or other IP packet from the host device's interface to the WB using static IP address to register host device with WB's bridge code. Otherwise the bridge may not forward incoming Wi-Fi packets to the host device.

#### [Use Case 2 Example](#page-8-0)

#### **4.3.3 Use Case 3**

#### *A single host device with DHCP running on the WB's Wi-Fi interface*

A single device is connected to the Ethernet, USB Ethernet, or PPP serial; a DHCP client is running on the WB to handle the Wi-Fi DHCP assignment.

**Solution: NAT** 

The WB does IP NAT and port masquerading to forward traffic from the Wi-Fi to host device. Host device interface to the WB along with the corresponding WB interface should be assigned a non-routable 169.254.x.x IP address. The WB does a DHCP request on roam to support networks configured with multiple subnets on the same SSID (determine if your customers do this).

[Use Case 3 Example](#page-8-1)

#### **4.3.4 Use Case 4**

#### *A single host device with a static IP on the WB's Wi-Fi interface*

**Solution: NAT** 

The WB does IP NAT and port masquerading to forward traffic from Wi-Fi to the host device. The host device interfaces to the WB, along with the corresponding WB interface, should be assigned a nonroutable 169.254.x.x IP address.

#### [Use Case 4 Example](#page-9-0)

#### **4.3.5 Use Case 5**

#### *Multiple host devices connected via Ethernet with DHCP running on the WB's Wi-Fi interface*

**Solution: NAT** 

The WB does IP NAT and port masquerading to forward traffic from the Wi-Fi to each host device. Host device interfaces to the WB along with the corresponding WB interface should be assigned non-routable 169.254.x.x IP addresses. The WB does a DHCP request on roam to support networks configured with multiple subnets on the same SSID (determine if your customers do this).

#### Use Case 5 Example

**Embedded Wireless Solutions Support Center: [http://ews-support.lairdtech.com](http://ews-support.lairdtech.com/)** www.lairdtech.com/wi-fi

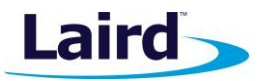

### **4.3.6 Use Case 6**

#### *Multiple host devices connected via Ethernet with a static IP on the WB's Wi-Fi interface*

**Solution: NAT** 

The WB does IP NAT and port masquerading to forward traffic from Wi-Fi to each host device. Host device interfaces to the WB, along with the corresponding WB interface, should be assigned non-routable 169.254.x.x IP addresses. The WB does a DHCP request on roam to support networks configured with multiple subnets on the same SSID (determine if your customers do this).

[Use Case 6 Example](#page-10-0)

#### **4.3.7 Use Case 7**

#### *Multiple host devices connected via Ethernet with DHCP running or a static IP on each host device interface to the WB*

**Solution: Use NAT instead** 

We recommend that you use a NAT-based configuration instead. The WB does not currently support this use case in the standard release. If this use case is required, please contact Laird with complete details of the use case for potential customized options.

[Use Case 7 Example](#page-11-2)

# <span id="page-7-0"></span>**4.4 WB Configurations – Use Case Examples**

Each example configuration uses a combination of the sdc\_cli command line utility, the ifrc command line utility, and editing the /etc/network/interfaces file. These can be done once console access has been established with the WB as described in the *WB45NBT Quick Start Guide* (available from the Documentation tab of the Laird [WB45NBT product page](http://www.lairdtech.com/products/WB45NBT)). These configurations are only examples for the WB's configuration. Example host test device configurations are described in the following section to complete early testing.

**Note:** Editing of the /etc/network/interfaces file should be done with *vi*. To learn how to use *vi* as an editor, there are many online tutorials.

To begin editing, execute the following:

# vi /etc/network/interfaces

**Note:** The following examples describe how to enable *Ethernet to Wi-Fi* connectivity. In these cases, the Ethernet interface is referred to as *eth0*. To enable *USB Ethernet to Wi-Fi*, substitute *eth0* with *usb0* and for *PPP Serial to Wi-Fi* substitute *eth0* with *ppp0*. The Wi-Fi interface is *wlan0* in the examples.

#### <span id="page-7-1"></span>**4.4.1 Use Case 1 Example**

#### *A single host device with a DHCP client for Wi-Fi on the host device's Ethernet to the WB.*

Enable the Ethernet interface and make sure it doesn't use an IP configuration:

```
# sdc_cli iface set auto eth0 on
# sdc_cli iface set method eth0 manual
```
Reference Guide

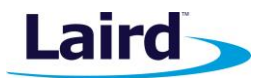

#### Enable the Wi-Fi interface and make sure it doesn't use an IP configuration:

```
# sdc_cli iface set auto wlan0 on
# sdc cli iface set method wlan0 manual
```
Enable bridging between Ethernet and Wi-Fi:

```
# sdc_cli iface set auto br0 on
# sdc cli iface set method br0 manual
# sdc cli iface set bridge ports br0 eth0 wlan0
```
**Optional:** If IP communication between the WB and host device for configuration or otherwise is desired, then additional IP configuration should be enabled on the bridge interface (br0):

```
# sdc cli iface set method br0 static
# sdc cli iface set address br0 169.254.0.1
# sdc cli iface set netmask br0 255.255.255.0
# sdc cli iface set broadcast br0 169.254.0.255
```
### <span id="page-8-0"></span>**4.4.2 Use Case 2 Example**

#### *A single host device with a static IP for Wi-Fi on the host device's Ethernet to the WB*

Enable the Ethernet interface and make sure it doesn't use an IP configuration:

```
# sdc_cli iface set auto eth0 on
# sdc_cli iface set method eth0 manual
```
Enable the Wi-Fi interface and make sure it doesn't use an IP configuration:

```
# sdc_cli iface set auto wlan0 on
# sdc cli iface set method wlan0 manual
```
Enable bridging between Ethernet and Wi-Fi:

```
# sdc_cli iface set auto br0 on
# sdc cli iface set method br0 manual
# sdc_cli iface set bridge_ports br0 eth0 wlan0
```
**Optional:** If IP communication between the WB and host device for configuration or otherwise is desired, then additional IP configuration should be enabled on the bridge interface (br0):

# sdc cli iface set method br0 static # sdc cli iface set address br0 169.254.0.1 # sdc cli iface set netmask br0 255.255.255.0 # sdc cli iface set broadcast br0 169.254.0.255

### <span id="page-8-1"></span>**4.4.3 Use Case 3 Example**

*A single host device with DHCP running on the WB's Wi-Fi interface*

**Embedded Wireless Solutions Support Center: [http://ews-support.lairdtech.com](http://ews-support.lairdtech.com/)** www.lairdtech.com/wi-fi

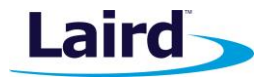

Enable the Ethernet interface and configure a non-routable IP configuration:

```
# sdc_cli iface set auto eth0 on
# sdc_cli iface set method eth0 static
# sdc cli iface set address eth0 169.254.0.1
# sdc_cli iface set netmask eth0 255.255.255.0
# sdc cli iface set broadcast eth0 169.254.0.255
```
Enable the Wi-Fi interface with DHCP client support:

```
# sdc_cli iface set auto wlan0 on
# sdc cli iface set method wlan0 dhcp
```
Enable NAT between Ethernet and Wi-Fi by editing **/etc/network/inferfaces**. The stanza starting with *auto eth0* should have an uncommented out **post-cfg-do and pre-dcfg-do** sections like the following:

```
## Wired
auto eth0
iface eth0 inet static
   …
   …
     post-cfg-do /etc/network/wifi-nat.conf
     pre-dcfg-do /etc/network/wifi-nat.conf
```
#### <span id="page-9-0"></span>**4.4.4 Use Case 4 Example**

#### *A single host device with a static IP on the WB's Wi-Fi interface*

Enable the Ethernet interface and configure a non-routable IP configuration:

```
# sdc_cli iface set auto eth0 on
# sdc_cli iface set method eth0 static
# sdc cli iface set address eth0 169.254.0.1
# sdc cli iface set netmask eth0 255.255.255.0
# sdc cli iface set broadcast eth0 169.254.0.255
```
Enable the Wi-Fi interface with static IP support:

```
# sdc_cli iface set auto wlan0 on
# sdc_cli iface set method wlan0 static
# sdc cli iface set address eth0 x.x.x.x
# sdc cli iface set netmask eth0 x.x.x.x
# sdc cli iface set broadcast eth0 x.x.x.x
# sdc cli iface set nameserver eth0 x.x.x.x
```
Enable NAT between Ethernet and Wi-Fi by editing **/etc/network/inferfaces**. The stanza starting with *auto eth0* should have an uncommented out **post-cfg-do and pre-dcfg-do** sections like the following:

## Wired

auto eth0

**Embedded Wireless Solutions Support Center: [http://ews-support.lairdtech.com](http://ews-support.lairdtech.com/)** www.lairdtech.com/wi-fi

**WB45NBT**

Reference Guide

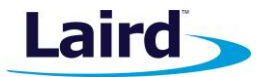

```
iface eth0 inet static
 …
   …
     post-cfg-do /etc/network/wifi-nat.conf
     pre-dcfg-do /etc/network/wifi-nat.conf
```
#### **4.4.5 Use Case 5 Example**

#### *Multiple host devices connected via Ethernet with DHCP running on the WB's Wi-Fi interface*

Enable the Ethernet interface and configure a non-routable IP configuration:

```
# sdc_cli iface set auto eth0 on
# sdc_cli iface set method eth0 static
# sdc cli iface set address eth0 169.254.0.1
# sdc cli iface set netmask eth0 255.255.255.0
# sdc cli iface set broadcast eth0 169.254.0.255
```
Enable the Wi-Fi interface with DHCP client support:

```
# sdc_cli iface set auto wlan0 on
# sdc cli iface set method wlan0 dhcp
```
Enable NAT between Ethernet and Wi-Fi by editing **/etc/network/inferfaces**. The stanza starting with *auto eth0* should have an uncommented out **post-cfg-do and pre-dcfg-do** sections like the following:

```
## Wired
auto eth0
iface eth0 inet static
  …
  …
     post-cfg-do /etc/network/wifi-nat.conf
     pre-dcfg-do /etc/network/wifi-nat.conf
```
### <span id="page-10-0"></span>**4.4.6 Use Case 6 Example**

#### *Multiple host devices connected via Ethernet with a static IP on the WB's Wi-Fi interface*

Enable the Ethernet interface and configure a non-routable IP configuration:

```
# sdc_cli iface set auto eth0 on
# sdc_cli iface set method eth0 static
# sdc cli iface set address eth0 169.254.0.1
# sdc cli iface set netmask eth0 255.255.255.0
# sdc cli iface set broadcast eth0 169.254.0.255
```
Enable the Wi-Fi interface with static IP support:

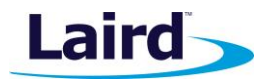

```
# sdc_cli iface set auto wlan0 on
# sdc cli iface set method wlan0 static
# sdc cli iface set address eth0 x.x.x.x
# sdc cli iface set netmask eth0 x.x.x.x
# sdc cli iface set broadcast eth0 x.x.x.x
# sdc cli iface set nameserver eth0 x.x.x.x
```
<span id="page-11-2"></span>Enable NAT between Ethernet and Wi-Fi by editing **/etc/network/inferfaces**. The stanza starting with *auto eth0* should have an uncommented out **post-cfg-do and pre-dcfg-do** sections like the following:

```
## Wired
auto eth0
iface eth0 inet static
   …
   …
     post-cfg-do /etc/network/wifi-nat.conf
     pre-dcfg-do /etc/network/wifi-nat.conf
```
# **4.4.7 Use Case 7 Example**

#### *Multiple host devices connected via Ethernet with DHCP running or a static IP on each host device interface to the WB*

Laird recommends to use a NAT-based configuration instead. The WB does not currently support this use case in the standard release. If this use case is required, please contact Laird with complete details of the use case for potential customized options.

# <span id="page-11-0"></span>**4.5 Activating the New WB Configuration**

To activate the new configuration, two method can be used:

- Activate via a reboot
	- # reboot
- Activate without a reboot
	- # ifrc restart

# <span id="page-11-1"></span>5 SET UP – USB ETHERNET ON A HOST PC

From a PC running Ubuntu 14.04, you must configure the usb-ethernet host device settings.

**Note:** The IP address of the USB Ethernet connection is 192.168.3.1. When configuring the host interface the IP address assigned to the host must be on the same subnet.

Once the USB cable is plugged in, the Linux OS should recognize and load the USB Ethernet driver. Ensure that the USB Ethernet interface is being used for bridging the Wi-Fi on the WB50 to the host by removing any Ethernet cables and disabling any Wi-Fi interfaces on your host PC. To do this, left-click the network icon in the upper right corner on the task bar and un-check **Enable Wi-Fi**.

To set the IP address on the USB Ethernet device to be compatible with the WB50, follow these steps:

**Embedded Wireless Solutions Support Center: [http://ews-support.lairdtech.com](http://ews-support.lairdtech.com/)** www.lairdtech.com/wi-fi

**WB45NBT** Reference Guide

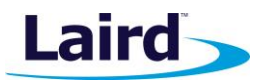

- 1. Left-click the Network Manager icon on the task bar and select **Edit connections**.
- 2. From the Ethernet list, select the **Wired connection** interface.
- 3. Click **Edit**..
- 4. In the Editing Wired connection window, select the IPv4 Settings tab.
- 5. From the Method list, select **Manual**.
- 6. Click **Add**.
- 7. Change the address settings to the following:

**Address: 192.168.3.2 Netmask: 255.255.255.0 Gateway: 192.168.3.1 DNS servers: 8.8.8.8**

8. Click **Save** and **Close**.

If your WB was set up with a profile and connected to a local AP, you should now be connected to the network via the Wi-Fi. Verify by opening your browser and navigating to a resource on the network or, if the network has access to the Internet, navigate to our website: <http://www.lairdtech.com/>

# <span id="page-12-0"></span>6 SETTING UP A PPP LINK OVER RS232

The WB50NBT may be configured as a Wi-Fi peripheral using a PPP (point-to-point) link over RS232. The USB to RS232 cable is required for this example. On the WB, use the sdc\_cli to create and activate a wireless profile. Once a Wi-Fi connection has been established, attach the DB9 connector of the cable to the BB40 (use the port on the BB40 labeled **UART0** which is **/dev/ttyS2**) and the USB connector to the host.

See the examples for use cases 3 and 4; substitute *ppp0* to configure the WB for PPP over RS232.

Next, you must set up your host machine.

Enter the following command into the Linux terminal:

# /usr/sbin/pppd 192.168.0.2:192.168.0.1 /dev/ttyUSB1 230400

**Note:** Your USB interface may be different.

# <span id="page-12-1"></span>**7** BUILDING THE WB FROM SOURCE

The WB50NBT utilizes Buildroot to build the entire system. Laird's WB50NBT source release package provides everything necessary to build and customize a WB image for your application and hardware system. WB source releases are distributed on GitHub.

Please go to GitHub for both the source release and the instructions for working with it: <https://github.com/LairdCP/wb-manifests>

### **Requirements:**

- Linux system capable of building Buildroot
- Internet access

### **Recommended:**

Ubuntu 14.04 LTS

**Embedded Wireless Solutions Support Center: [http://ews-support.lairdtech.com](http://ews-support.lairdtech.com/)** www.lairdtech.com/wi-fi

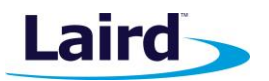

Details on the system requirements for using Buildroot can be obtained from th[e Buildroot User Manual.](http://buildroot.uclibc.org/downloads/manual/manual.html) [\(http://buildroot.uclibc.org/downloads/manual/manual.html#requirement\)](http://buildroot.uclibc.org/downloads/manual/manual.html%23requirement)

Complete information on Buildroot is also available with the [Buildroot User Manual.](http://buildroot.uclibc.org/downloads/manual/manual.html) [\(http://buildroot.uclibc.org/downloads/manual/manual.html\)](http://buildroot.uclibc.org/downloads/manual/manual.html)

# <span id="page-13-0"></span>8 UPDATING THE WB50NBT SOFTWARE

There are various methods of updating the software on the WB. Once you've completed a build with the buildroot framework or have downloaded the binary image files, there are three options for programming them onto the WB50NBT:

- Linux: Use the fw update utility on the WB.
- UBoot: Flash the images from the u-boot environment shell.
- SAM-BA: Use the external sam-ba utility if there is no image present on the WB or the system has become corrupted.

# <span id="page-13-1"></span>**8.1 Flash Programming Using fw\_update**

The fw\_update program is run via the Linux shell in either of two ways:

- Automatic During bootup, if using a DHCP server that also sends a Bootfile-Name option along with the IP address. The option value is set to the URL of the images server.
- Manual The fw update program can be invoked manually over the WB's Linux command line interface (CLI).

In all cases, fw\_update requires an fw.txt file to describe the image files available via locally-attached media (such as a USB flash drive or SD card); or via remote network server (anonymous https, http, and ftp are supported). The program has built-in help and examples which can be viewed with:

# fw\_update –h # fw\_update --usage # fw\_update --usage fw.txt

The fw\_update program can be invoked from the CLI. You can obtain access to the CLI either through the console serial port or over a network connection, via Ethernet or a USB Ethernet gadget, with the use of SSH. By default, an SSH server is enabled on the WB50NBT. The username is *root* and the password is *summit*. It's important that the password is changed to something different in the filesystem of the end product.

For example: If updating from a USB flash drive:

Load the image components and the fw.txt file onto a USB or mmc/SD drive. Insert the drive into the appropriate port on the BB50 breakout board. The media drive is auto-mounted to the directory /media/usb0.

```
# fw_update /media/usb0/fw.txt
```
The path of the image files on the USB drive can be specified on the fw\_update command line; a path with spaces is not supported. For example:

#### # fw update /media/usb0/directory path/fw.txt

... when the files are stored on the USB drive in /directory\_path/.

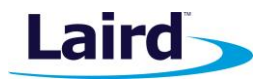

# **8.1.1 fw\_update via Network**

fw\_update can also be used over a wireless connection if the image files are placed on a web or ftp server. For example:

# fw\_update http://<url of server>/<path>/fw.txt

### **8.1.2 Remote Update Requirements**

To use the Remote Update capability of the WB45NBT, three pieces of hardware must to be in place:

- [Wi-Fi Access Point](#page-14-0)
- [Linux server](#page-14-1) running DHCP and either HTTP or FTP
- **WB45NBT** unit to be updated

#### <span id="page-14-0"></span>*8.1.2.1 Wi-Fi Access Point*

If this is the first time the WB45NBT module is updated, then the AP must be configured for open access. This ensures that the WB45NBT can obtain a wireless network connection without having to be pre-programmed with a specific SSID and password. Make sure that there are no other APs around that the WB45NBT may inadvertently attach to during this update procedure.

Subsequent updates can be scheduled with a prescribed, secured AP but the corresponding profile must first be created in the unit using the CLI.

#### <span id="page-14-1"></span>*8.1.2.2 Linux Server*

The server must offer DHCP and either HTTP or FTP file services.

The DHCP server must be configured to send an additional parameter called a DHCP Option. The DHCP Option specifies a Bootfile-Name (DHCP option #67). The Bootfile-Name is a URL of a text file that further describes the images to be updated (the 'Bootfile'). More information on the bootfile can be found later in this document.

The update program uses the *wget* utility to fetch the remote updates from the file server over the network. It supports both HTTP and FTP protocols.

#### <span id="page-14-2"></span>*8.1.2.3 Laird WB45NBT*

The WB45NBT must be connected to a power source and have a Wi-Fi antenna connected to it.

#### **8.1.3 Bootfile Description**

The bootfile (called fw.txt) is a list of all images that are to be updated on the WB45NBT. It resides on the file server and is pointed to by the Bootfile-Name option in the DHCP Server's configuration.

The format of the bootfile is as follows:

```
06c73bb2c38f6bd0ecde4b2308595adc at91bs.bin 11444
c55870dce9de3347950987b135a9fcd3 u-boot.bin 359032
5f7f5ebb4717250cdf565e20049debbe kernel.bin 2091686
 479d3828243c3712efd9a14ecfefb96e rootfs.bin 23592960
```
It is not required to list all four images in this file. If only a subset of these images is required to be upgraded, then only list those particular image files. Each line has three elements:

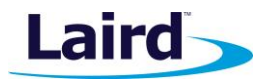

- MD5SUM of image file
- Name of the image file
- Length of the image file in bytes

# *8.1.3.1 Remote Update Methodology*

The remote update can be performed automatically using DHCP or manually, using the fw\_update program on the WB45NBT. Both methods are described in the following sections.

# *8.1.3.2 Automatic Remote Update*

This section describes the default behavior of the WB45NBT firmware supplied by Laird.

After associating with an AP, the WB45NBT sends out a DHCP request. The DHCP server must respond with an IP address and a Bootfile-Name. The WB45NBT detects if it has received this optional DHCP information. If it does, it proceeds with the fw\_update program using the information in the bootfile to update its flash memory. If the MD5SUM of the components listed in the bootfile match what is already on the device, then nothing is updated and the WB45NBT continues to run normally.

After all the updates are complete, the bootloader is made aware of the new kernel and/or filesystem and loads these new images on the next reboot. The WB45NBT reboots into the newly updated system automatically after the update process is complete.

### *8.1.3.3 Manual Remote Update*

The fw\_update program can be invoked from the CLI. Access to the CLI can be obtained either through the serial port or over a network connection through the use of SSH. By default, an SSH server is enabled on the WB45NBT. The username is *root* and the password is *summit*. It is important that the password is changed to something different in the filesystem of the end product.

When manually starting the fw update program, the URL for the *fw.txt* file must be supplied as an argument to the fw\_update program. For example:

fw update<http://192.168.1.10/wb45n/fw.txt>

**Note:** WB45NBT requires a valid IP address before it can fetch the image files from the network. If the WB45NBT is configured as a bridge (which may not have an IP address), then it must be configured with a valid IP address on its network interface before running the fw update program. This can be done by stopping the bridging (/etc/network/bridge.sh stop) and then using udhcpc -i wlan0 or the ifrc utility to configure the IP address settings of the wireless interface.

After the update program has completed its process, the bootloader becomes aware of the new kernel and/or filesystem. The new images are loaded on the next reboot. Issue the reboot command to reboot the WB45NBT. When invoked manually, the fw\_update program does not automatically reboot the WB45NBT after it has completed updating the device.

### *8.1.3.4 Limitations*

These methods of updating are destructive to existing data on the device because existing data in the flash memory of the WB45NBT is overwritten by the new image.

**Embedded Wireless Solutions Support Center: [http://ews-support.lairdtech.com](http://ews-support.lairdtech.com/)** www.lairdtech.com/wi-fi

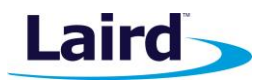

There cannot be a second DHCP server which could respond to the DHCP request sent out by the WB45NBT. This would create a situation where an intended update may not take place.

Currently, boot failures are not automatically handled by the default software.

# Flash Programming Using U-boot Shell

If the WB45NBT module already has both the bootstrap and U-Boot programmed into it, then U-Boot may be used to load binary images as an alternative to SAM-BA. To use U-Boot to program flash memory, an Ethernet connection must be available and the binary images must be available over the network from a TFTP server.

U-Boot supports the Ethernet interface (not the wireless interface) for downloading images. For this reason, it is necessary to have the WB45NBT plugged into the breakout board, so that the RJ45 Ethernet connection is available. This method of programming also requires that a TFTP server exists on the local network, and that it has the binary images that are required for the programming procedure.

To get into the command prompt of U-Boot, connect a serial line from the Debug UART to a PC running a terminal program, such as Tera Term. Tera Term may be obtained from[: http://ttssh2.sourceforge.jp/](http://ttssh2.sourceforge.jp/)

The serial interface should be configured for 115200 baud, no parity, 8 data bits, 1 stop bit (N81), and no handshaking. When the WB45NBT is powered up, the serial terminal displays some bootloader messages. At this point, press **Enter** several times; the following command prompt will appear:

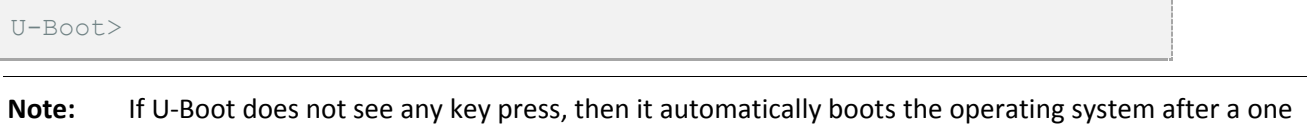

At this point, U-Boot may be used to update itself, the bootstrap loader, the Linux kernel, or the file system. Any one of these items may be updated, and they do not all necessarily need to be updated at the same time. However, because of compatibility, it is good to ensure that the Linux kernel and the file system are intended to work together (from a relatively similar release, if not the same release version).

The process of updating a flash image using U-Boot is comprised of downloading the image to be programmed into local SDRAM of the WB45NBT, erasing the flash at the target memory location, and then copying the contents of SDRAM to flash memory.

Preparing for using network and tftp:

second delay.

```
set autoload no
dhcp
set serverip <ip-address-of-tftp-server>
```
To update the bootstrap loader, follow these commands:

```
tftp at91bs.bin
protect off all
nand erase 0x00000000 0x00020000 
nand write 0x22000000 0x0 ${filesize}
```
To update U-Boot, follow these commands:

**Embedded Wireless Solutions Support Center: [http://ews-support.lairdtech.com](http://ews-support.lairdtech.com/)** www.lairdtech.com/wi-fi

**WB45NBT**

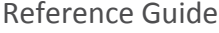

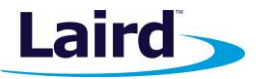

```
tftp u-boot.bin 
nand erase 0x20000 0x80000
nand write 0x22000000 0x20000 ${filesize}
```
To update the Linux kernel, follow these commands:

```
tftp kernel.bin 
nand erase 0x000e0000 0x00280000
nand write 0x22000000 0x000e0000 ${filesize}
```
To update the file system, follow these commands:

```
tftp rootfs.ubi 
nand erase 0x005e0000 0x02600000
nand write.trimffs 0x22000000 0x005e0000 ${filesize}
```
To reset the system from the U-Boot prompt, type *reset* and press **Enter**.

# <span id="page-17-0"></span>**8.2 Troubleshooting U-Boot**

If it is not known whether or not a WB45NBT module has a boot loader programmed into it, the presence of a boot loader can be determined by examining the serial data from the Debug UART at power-on. This serial interface runs at 115200 baud, no parity, 8 data bits, 1 stop bit, and no hardware handshaking. The boot loader displays text that is similar to the following:

```
# RomBOOT
ba offset = 0xb ...
Loading 1-Wire info...
Enumerate all roms:
Done, 0x0 1-wire chips found!
sn: 0x0; rev: 0x0
AT91Bootstrap 3.4.4-laird2 ( Mon Jul 29 17:36:14 PDT 2013 )
Downloading image...
Nand: ONFI not supported
NAND device: NAND 128MiB 1,8V 8-bit, Manufacturer ID: 0x0 Chip ID: 0xa1
Nand: Copy 0x80000 bytes from 0x20000 to 0x23f00000
Done!
U-Boot 2013.01-laird2-00003-gba48fda (Jul 29 2013 - 17:36:18)
CPU: AT91SAM9G25
Crystal frequency: 12 MHz<br>CPU clock : 400 MHz
CPU clock : 400 MHz
Master clock : 133.333 MHz
DRAM: 64 MiB
WARNING: Caches not enabled
NAND: 128 MiB
MMC: mci: 0
In: serial
Out: serial
```
**Embedded Wireless Solutions Support Center: [http://ews-support.lairdtech.com](http://ews-support.lairdtech.com/)** www.lairdtech.com/wi-fi

#### **WB45NBT**

Reference Guide

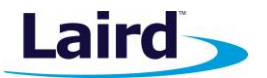

```
Err: serial
Net: macb0
Hit any key to stop autoboot: 0
```
If only *RomBOOT* displays, then the boot loader is not installed (flash is empty or the bootstrap loader is corrupt). If nothing displays, check the serial connection and verify that the WB45NBT is properly powered.

# <span id="page-18-0"></span>**8.3 Flash Programming Using the Atmel SAM-BA Utility**

It is possible to program the bootloader images only into the WB50NBT using SAM-BA. Details on this procedure are in the application note *Flash Programming using the Atmel SAM-BA Utility*. This application note is available from the Documentation tab of the Laird [WB45NBT product page.](http://www.lairdtech.com/products/WB45NBT)

# <span id="page-18-1"></span>9 DEBUGGING

# <span id="page-18-2"></span>**9.1 Application Debugging**

The GNU Debugger (gdb) is loaded onto the WB45NBT file system by default. It can be used to debug userspace applications.

gdb <application\_name>

Type *r* and then press **Enter**.

- To stop execution at any time, press **CTRL-C**.
- To single step, type **s** and press **Enter**.
- To get a backtrace of the stack, type **bt** and press **Enter**.
- To exit the debugger, type quit.

The System Trace utility (strace) is also loaded onto the file system. This utility traces an application's system calls into the Linux operating system.

# strace

Another utility worth mentioning is *devmem*. This allows physical memory locations to be accessible to userspace. It works by mmap()ing regions of memory into user space so that they may be accessed directly. It is similar to a peek/poke utility.

# <span id="page-18-3"></span>**9.2 Connecting a Device or File to a Socket**

In many instances, it may be desirable to directly connect a device or file to a socket. This may be done with a tool called Socat. Socat allows the creation of bidirectional byte streams that may be connected to sockets and/or devices within Linux.

Below is a simple application (using Socat) to connect a TCP socket to an external UART. The following example command demonstrates how to establish the Socat link between the device so that Linux forwards all incoming UART data (on ttyS1) over the socket connection and vice versa.

To use Socat to connect TCP port 1234 to the UART running on **/dev/ttyS1**, use the following:

# socat tcp-1:1234, reuseaddr, fork file:/dev/ttyS1

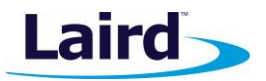

# <span id="page-19-0"></span>**9.3 Setting Up Stand-alone FTP, TFTP, and SSH servers**

Set up inetd to start FTP, TFTP, and SSH servers on demand. See **/etc/inetd.conf**. It is also possible to start each of these as their own full service. The init scripts are also contained in **/etc/init.d/opt**:

```
/etc/init.d/opt/S50proftpd
/etc/init.d/opt/S50sshd
/etc/init.d/opt/S50tftpd
```
# <span id="page-19-1"></span>10 BREAKOUT BOARD SCHEMATIC AND BOM

The Breakout Board schematic and BOM (Bill of Materials) are available from the Laird website.

# <span id="page-19-2"></span>11 DEVELOPING AND INTEGRATING USING THE DEVELOPMENT KIT

There are many helpful tools and hints to developing software and integrating hardware with the WB45N.

<span id="page-19-3"></span>**11.1 Software Tools and Techniques**

#### **11.1.1 GDB**

GDB is a debugger that can be run directly on the WB45N.

#### **11.1.2 devmem**

The program *devmem* can be used to read or set any arbitrary physical address on the system. It is particularly useful for inspecting the state of the Atmel processor's special function registers when trying to debug drivers, device trees, or other kernel code.

```
# devmem
BusyBox v1.21.1 (2013-07-29 17:17:51 PDT) multi-call binary.
Usage: devmem ADDRESS [WIDTH [VALUE]]
Read/write from physical address
ADDRESS Address to act upon
WIDTH Width (8/16/...)
VALUE Data to be written
# devmem 0xFFFFF818 32
0x00004100
```
The above example shows the PIO OSR (Output Status Register) for PIOC. Note that pc8 and pc14 are configured as GPIO outputs.

#### **11.1.3 sysfs**

Linux can present data about the system and drivers by using *sysfs* (system file-system). The entire tree can be found mounted at **/sys** and through various virtual files, you can read information about the kernel, drivers, and hardware of the system. By writing to various files, you can cause the drivers or kernel to take various actions.

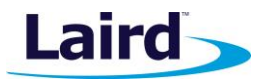

See the [GPIOs](#page-20-2) section below for examples. Detailed information can be found in the following document: <https://www.kernel.org/pub/linux/kernel/people/mochel/doc/papers/ols-2005/mochel.pdf>

# **11.1.4 debugfs**

Debugfs (debug file-system) is a useful virtual file system that presents debug information and allows you to affect various system parameters. It is not mounted by default but can be mounted via the following command:

# mount -t debugfs none /sys/kernel/debug

It is typically found at **/sys/kernel/debug**.

# <span id="page-20-0"></span>**11.2 Finding Version Information**

The kernel version can be found via the uname command:

```
# uname -a
Linux summit 3.8.0-laird5 #30 PREEMPT Tue Aug 13 14:48:13 PDT 2013 
armv5tejl GNU/Linux
```
The rootfs Laird release can be found in /etc/summit-release:

```
# cat /etc/summit-release 
Laird Linux wb45n-laird_fips-3.4.0.6
```
# <span id="page-20-1"></span>12 HARDWARE USE NOTES

### <span id="page-20-2"></span>**12.1 GPIOs**

The GPIOs on the breakout-board are connected through to the port C pins on the WB45 module. For example, for LED3:

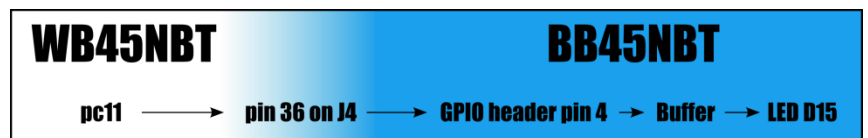

The other GPIO and LEDs are similar.

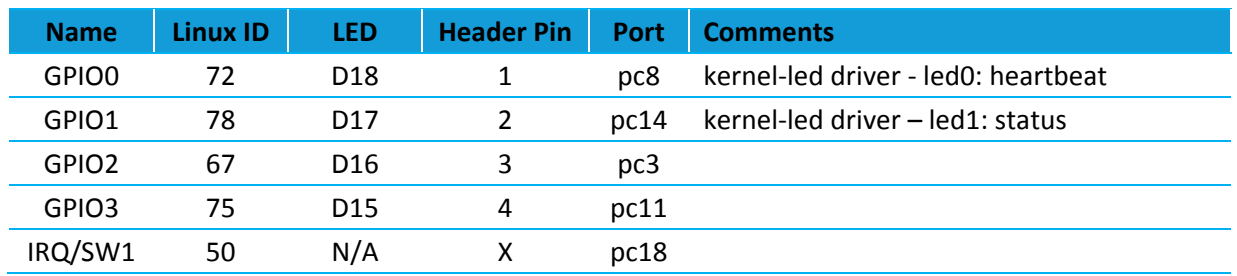

#### **12.1.1 Use in Linux**

Linux uses a standard GPIO library and all the GPIOs can be accessed via the **sysfs** interface. To use a GPIO, you must first export it. It is exported **to /sys/class/gpio/name/**.

**Embedded Wireless Solutions Support Center: [http://ews-support.lairdtech.com](http://ews-support.lairdtech.com/)** www.lairdtech.com/wi-fi

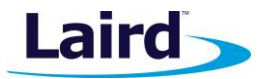

To work with a pin as an output, follow these steps:

- 1. Export the pin.
- 2. Set its direction as an output.
- Set it to the desired value.

To work with the pin as an input, follow these steps:

- Export the pin.
- 2. Set its direction as an input.

**Note:** These are set as inputs by default so this step is likely unnecessary.

3. Read value.

For example, to change GPIO3 to an output and set it high:

```
# cd /sys/class/gpio
# echo 75 > export
# echo 'out' > pioC11/direction
# echo '1' > pioC11/value
# cat pioC11/value
    1
```
 **Note:** GPIOs are set as inputs by default. The *value* reflects the input value on the pin.

#### *12.1.1.1 export*

# echo 75 > export

#### *12.1.1.2 set input*

```
# echo 'in' > pioC11/direction
```
### *12.1.1.3 read input value*

This must be first set as input.

```
# cat pioC11/value
0
```
#### *12.1.1.4 set output*

```
# echo 'out' > pioC11/direction
```
#### *12.1.1.5 set pin value*

Must be first set as output.

# echo '1' > pioC11/value

**Embedded Wireless Solutions Support Center: [http://ews-support.lairdtech.com](http://ews-support.lairdtech.com/)** www.lairdtech.com/wi-fi

22 © Copyright 2017 Laird. All Rights Reserved

Reference Guide

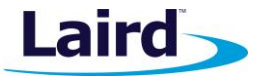

# echo '0' > pioC11/value

#### *12.1.1.6 set SW1/IRQ as GPIO interrupt*

```
# echo 50 > /sys/class/gpio/export
# echo 'in' > /sys/class/gpio/pioB18/direction
# echo 'both' > /sys/class/gpio/pioB18/edge
# cat /proc/interrupts
```
#### **Important: Because the GPIOs on port C are currently set as 1.8 V logic, when working with them as inputs, tie them high or low to the 1.8 V rail.**

# <span id="page-22-0"></span>**12.2 Analog to Digital Converter**

#### **12.2.1 Hardware**

4-channel Analog to Digital Converter (ADC)

- 10-bit 312 K samples/sec. Successive Approximation Register ADC
- -2/+2 LSB Integral Non Linearity, -1/+1 LSB Differential Non Linearity
- Individual enable and disable of each channel
- External voltage reference for better accuracy on low voltage inputs
- Multiple trigger source Hardware or software trigger External trigger pin Timer Counter 0 to 2 outputs TIOA0 to TIOA2 trigger
- Sleep Mode and conversion sequencer Automatic wakeup on trigger and back to sleep mode after conversions of all enabled channels
- Four analog inputs shared with digital signals

**Note:** ADC3 is located on pin 9 of the WB45NBT connector.

#### **12.2.2 Software**

Information about the ADC can be accessed at the following link: <http://www.at91.com/linux4sam/bin/view/Linux4SAM/IioAdcDriver>

### *12.2.2.1 Accessing the ADC in Linux*

If the driver is not included in the kernel, load it.

# modprobe at91\_adc

The driver creates entries in the following:

```
/sys/bus/iio/devices/iio:device0
```
**Embedded Wireless Solutions Support Center: [http://ews-support.lairdtech.com](http://ews-support.lairdtech.com/)** www.lairdtech.com/wi-fi

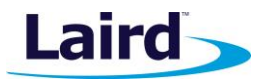

The device(s) allows access to the raw value being read on the pin along with a scale. The product of the raw value and the scale provides a voltage reading in microvolts.

Access the value being read on the ADC3 pin.

```
# cat /sys/bus/iio/devices/iio\:device0/in_voltage3_raw 
948
# cat /sys/bus/iio/devices/iio\:device0/in_voltage3_scale
3222.000000
```
**Note:** 948\*3222 ≈ 3.0 V

# <span id="page-23-0"></span>13 WB SECURITY

This section addresses current security matters related to the use of the Laird WB. The WB is designed to aid a development engineer in the development of an end system. For ease of development it is not a hardened platform and the flash memory file system is unprotected. This leads to the following conditions which a development engineer should be aware of:

- A variety of system utilities are present that can manipulate flash memory.
- Networking is unrestricted; there are no defined firewall (traffic use case) rules.

Software updates are performed by *root* using *fw\_update* and *fw\_select*.

- fw.txt automatically transfers /root/.ssh/ which may be undesirable due to the potential transferal of outof-date or compromised keys.
- Software bundled with the WB development platform is not cryptographically-signed.
- Because fw\_update does verify and record the md5sum of each image, you can sign your software and fw\_update could then check the signing via key.

# <span id="page-23-1"></span>**13.1 Solutions to Enhance Security**

The ODM should consider the following actions to enhance security on their end system:

- Change the root login to something stronger The default root and user password is summit. You can change it with the passwd utility.
- **•** If possible, use a non-root account for basic operations or status checking  $-$ 
	- There are currently three user accounts (summit, ftp, and default). If you're not using these accounts, remove them.
	- The adduser and deluser utilities can be used to manage accounts.
- Enable login timeouts.
- Disable any unnecessary services, such as *httpd*, and *ftpd*.
	- Some services are handled via [inetd](#page-24-2) (/etc/inetd.conf is the default configuration file for the inetd) - Other services may be managed using chmod (change mode) on specific [init-scripts.](#page-25-0)
- Disable unused network interfaces In /etc/network/interfaces, set #auto <iface> to prevent auto starting.
- Serial console
	- Disable debug console login access to deter physical attacks via the debug console port
		- Disable unnecessary serial port access by removing their entries in **/etc/inittab**.
		- The **/etc/inittab** file contains activation for the *getty* program and options.

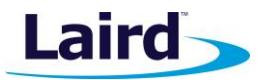

- Set **uboot bootdelay** to zero (0) to stop uboot serial console access.
- Install proper security certificates in **/etc/ssl/...**

**Note:** There is no RTC available (no hardware clock).

- Ensure only *root* can access certain apps (such as the SMU) or remove them completely.
	- Remove *athtestcmd* and manufacturing test firmware for Wi-fi (or ensure it is not accessible to the end user).
- Modify the default username/password for lighttpd.
- Modify the default root password.
- When in AP mode, disable SSID broadcasting.
	- Options are in the **/etc/hostapd/hostapd.conf** file.
- In regards to SSH security, do the following:
	- Disable root access via SSH.
	- Only allow key-based authentication over SSH (disable password authentication).
	- The SSH options are in the /etc/ssh/sshd\_config file.
	- Enable SSH timouts.
- Configure the firewall.
- If you're using SSH, serial console, or lighttpd, set a timed lockout after a failed number of incorrect login attempts.
- DCAS authentication is via public key by default. Although DCAS can have username/password authentication configured in addition to public key, we do not recommend this setup unless you have a temporary provisioning algorithm in place that turns off the authentication method when it's completed.

### <span id="page-24-0"></span>**13.2 Best Practices for Improving Wireless Network Security**

The following are best practices for improving the security of the wireless network:

- For PEAP/TLS, always specify a CA certificate to match against, to prevent connecting to a hacker's AP.
- When selecting a CA certificate, rather than using a certificate from a global certification authority, use a middle certificate. This prevents your end device from just connecting to any AP that can source back to that global CA certificate.
- Matching the CA certificate is particularly important for PEAP-GTC where the password is only protected by the encrypted tunnel.
- Password and PSK should use strong password selections (long and from multiple sets of characters).
- Use the appropriate (highest) encryption and authentication AES-CCMP.

### <span id="page-24-1"></span>**13.3 WB inetd and WB init-scripts**

#### <span id="page-24-2"></span>**WB inetd**

Many of the standard services are managed by inetd (an internet services daemon). This utility listens for connections, as enabled in the **/etc/inetd.conf** file, and starts programs to provide the requested service. **WB45NBT** Reference Guide

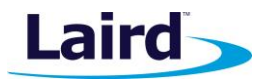

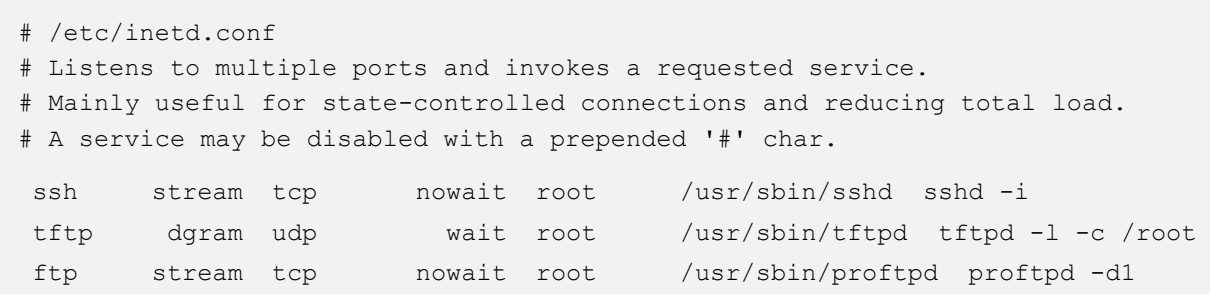

Remove any undesired services or prefix them with a **#**.

#ssh stream tcp nowait root /usr/sbin/sshd sshd -i

You must restart inetd or reboot the WB for changes to take effect.

**Note:** The *inetd.conf* file may be cached as **/tmp/inetd.conf**.

Use the following to restart inetd:

```
/etc/init.d/S??inetd restart
```
#### <span id="page-25-0"></span>**WB init-scripts**

Most of the init-scripts used for starting or stopping services and devices reside in **/etc/init.d/** and **/etc/init.d/opt/**. They are run in lexical order by *rcS start* during bootup and in reverse-lexical order by *rcS stop* during shutdown.

The *rcS only* runs scripts that have the executable bit set and are accessible from the top directory.

These scripts at the top-level are essential, while those in **opt/** are more conditional as to when or if they might be run. The optional scripts may have a symlink to them from the top-level.

**Note:** Some optional scripts are conditionally called by the network *init-script* or by inetd, if enabled.

The following are special init-scripts:

- rcS (run-config-superscript) Run by init and calls all other init-scripts.
- S40network (network-init-script) Auto-starts enabled interfaces in the /etc/network/interfaces file. This script then calls upon a network-configuration tool to apply settings.
- S50inetd (internet services daemon init-scipt) For stateful services enabled in /etc/inetd.con. This script calls on optional service init-scripts to perform pre-checking.

The following network-specific (located in **/etc/network/**) are multi-mode and serve as system commands (and are used by ifrc):

wireless.sh – Wi-Fi interface driver and firmware configuration. This script also launches the supplicant and optionally supports FIPS mode.

**Embedded Wireless Solutions Support Center: [http://ews-support.lairdtech.com](http://ews-support.lairdtech.com/)** www.lairdtech.com/wi-fi

#### **WB45NBT**

Reference Guide

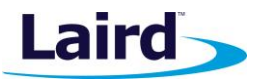

 $bridge.sh - Bridging interface setup.$ 

Example init-script:

```
#!/bin/sh
# name - and a brief description
# details, author, usage...
case $1 in
  stop)
    echo "Starting some task"
    ##
    ## steps to perform during shutdown only
    ##
    ;;
  start)
    echo "Stopping some task"
    ##
    ## steps to perform during bootup only
    ##
    ;;
esac
```
In the above example, the first line is asking for the system shell to interpret the script. Since busybox ash is assumed, you may want to be more explicit (use **/bin/ash** or **/bin/hush**).

Next are *parse* and *handle* commands as the first argument.

The first argument is tested for match. When rcS is calling the script, it uses either *start* or *stop*. Additional commands can also be handled if the script needs to provide additional tasks such as *restart* or *status*.

```
restart)
  echo "Restarting some task"
  $0 stop
  $0 start
  ;;
```
In this example, the script calls itself for stop and then start, providing a restart action.

**Note:** The init-scripts must always return within a reasonably short period; they are expected to do some series of steps and then be finished so that the rcS can move on to the next script. Otherwise the system appears to hang.

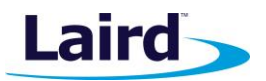

# <span id="page-27-0"></span>14 REFERENCES

<http://www.iana.org/assignments/bootp-dhcp-parameters/bootp-dhcp-parameters.xml>

**Source-Forge (Tera Term) website:** <http://en.sourceforge.jp/projects/ttssh2/releases/>

**Buildroot:** [http://buildroot.uclibc.org/downloads/manual/manual.html#requirement](http://buildroot.uclibc.org/downloads/manual/manual.html%23requirement)

Complete information on the buildroot is located at: <http://buildroot.uclibc.org/downloads/manual/manual.html>

**Atmel's web site (for SAM-BA):** [http://www.atmel.com/dyn/products/tools\\_card.asp?tool\\_id=3883](http://www.atmel.com/dyn/products/tools_card.asp?tool_id=3883)

**Detailed Kernel Information:** [https://www.kernel.org/pub/linux/kernel/people/mochel/doc/papers/ols-](https://www.kernel.org/pub/linux/kernel/people/mochel/doc/papers/ols-2005/mochel.pdf)[2005/mochel.pdf](https://www.kernel.org/pub/linux/kernel/people/mochel/doc/papers/ols-2005/mochel.pdf)

# <span id="page-27-1"></span>15 MORE INFORMATION AND SUPPORT

Support materials, documentation, schematics, and software for the WB45NBT are available on Laird's support site. Additionally, you may contact Laird's support team from the support site as well, at [http://ews](http://ews-support.lairdtech.com/)[support.lairdtech.com.](http://ews-support.lairdtech.com/)

© Copyright 2017 Laird. All Rights Reserved. Patent pending. Any information furnished by Laird and its agents is believed to be accurate and reliable. All specifications are subject to change without notice. Responsibility for the use and application of Laird materials or products rests with the end user since Laird and its agents cannot be aware of all potential uses. Laird makes no warranties as to non-infringement nor as to the fitness, merchantability, or sustainability of any Laird materials or products for any specific or general uses. Laird, Laird Technologies, Inc., or any of its affiliates or agents shall not be liable for incidental or consequential damages of any kind. All Laird products are sold pursuant to the Laird Terms and Conditions of Sale in effect from time to time, a copy of which will be furnished upon request. When used as a tradename herein, *Laird* means Laird PLC or one or more subsidiaries of Laird PLC. Laird™, Laird Technologies™, corresponding logos, and other marks are trademarks or registered trademarks of Laird. Other marks may be the property of third parties. Nothing herein provides a license under any Laird or any third party intellectual property right.